戀 **UK Atomic** Energy Authority

## IMAS UDA Workshop

# MASTU - IMAS Mappings

à,

69

65

 $Q<sub>2</sub>$ 

 $Q<sub>0</sub>$ 

 $\infty$ 

œ

 $\circ$ 

 $45$ 

 $\overline{\mathcal{C}}$ 

ich)

 $\bullet$ 

 $\overline{\mathfrak{S}}$ 

 $\overline{\omega}$ 

菊

 $\sqrt{2}$ 

6

+ some JET Mappings

Adam Parker, Jonathan Hollocombe, Stephen Dixon

k)

'n

ð

November 21, 2023 - ITER

#### **Outline**

#### MASTU - IMAS Mappings

+ some JET Mappings

- MAST-U Mapping Status
- Example output with MAST-U IDSs
- Plugins used
- Example globals.json
- Examples of wall, magnetics, and pf active
- JET Summary IDS
- Writing a plugin

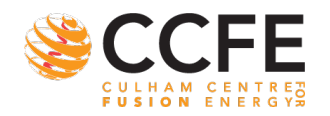

**IIK Atomic** Enerav Authority

### MAST-U Mapping Status

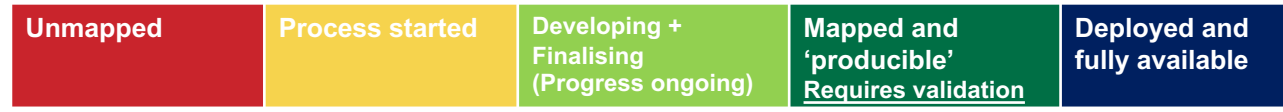

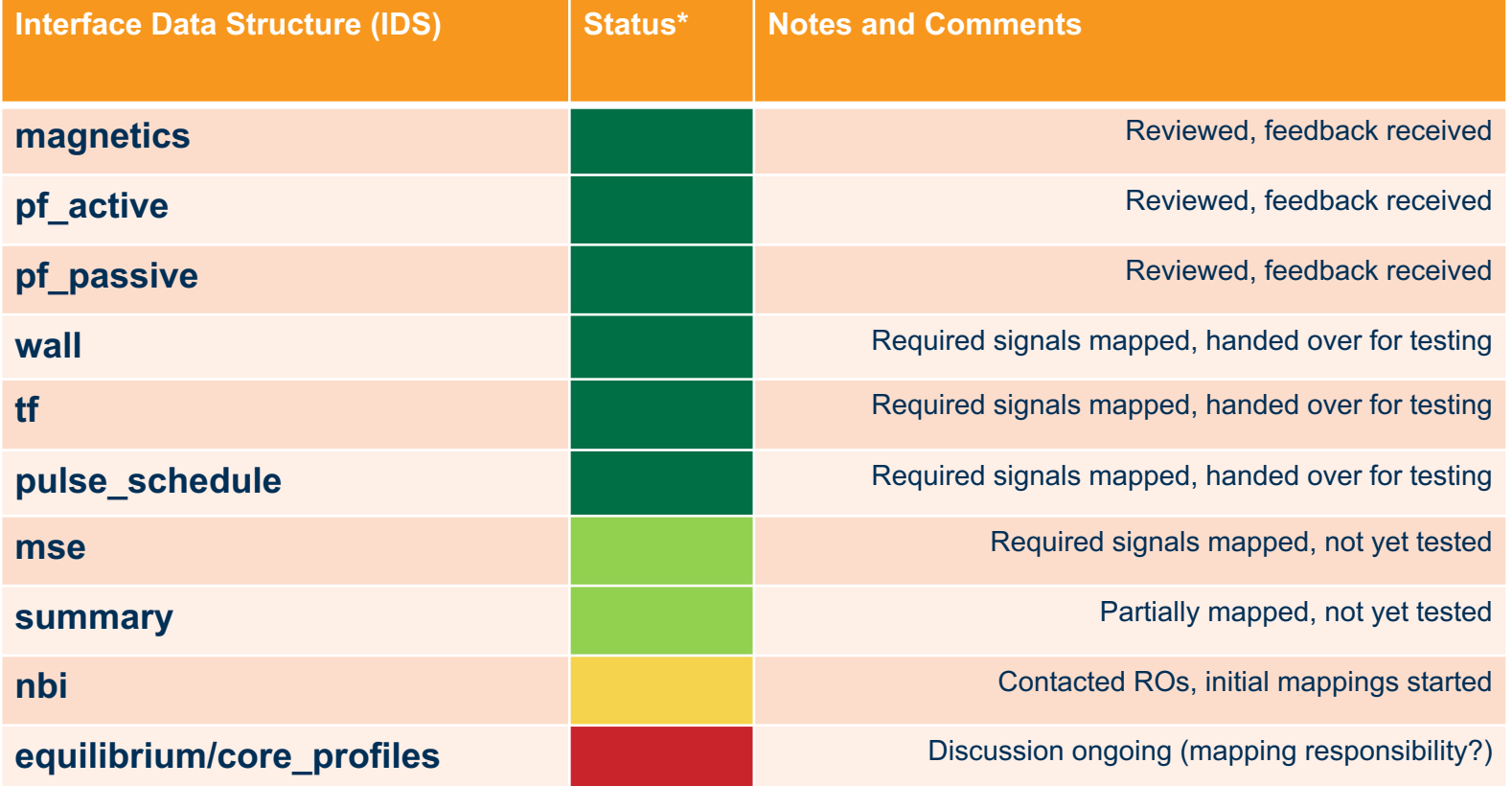

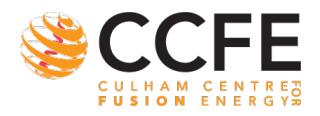

邀 **UK Atomic** Energy<br>Authority

### MAST-U IDS Output

Hot off the press...

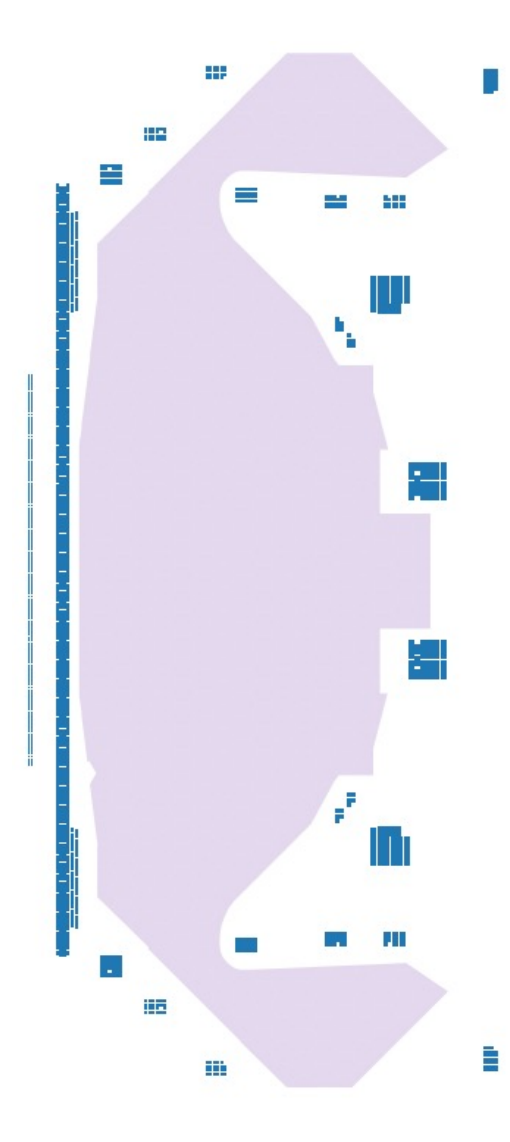

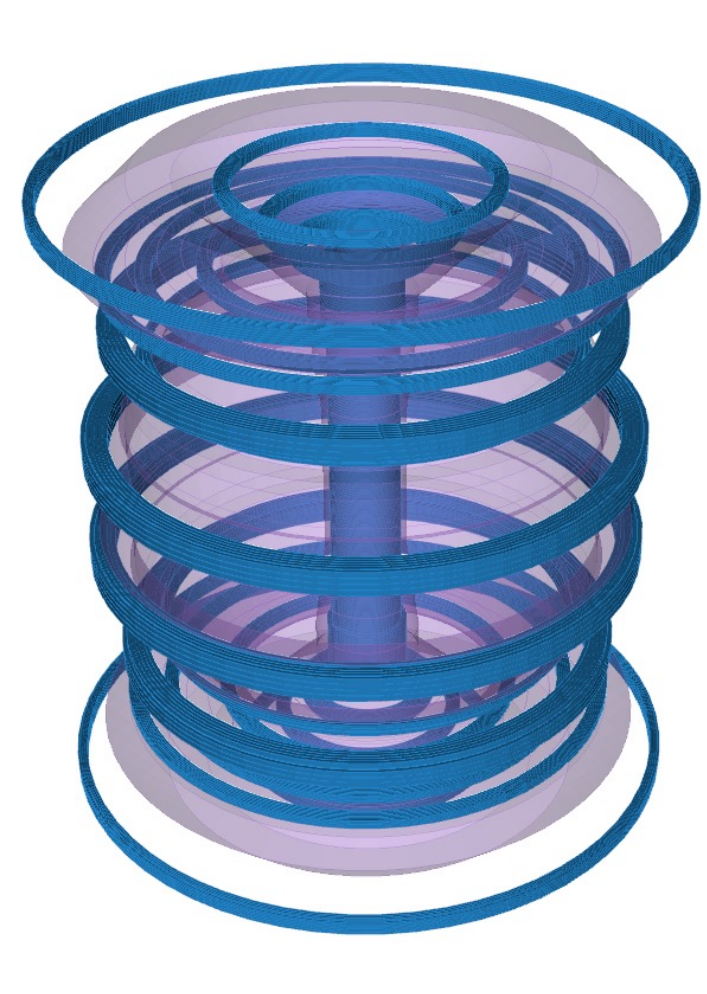

Images provided by Simon Mcintosh

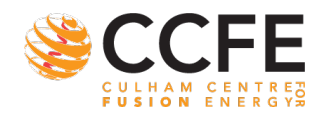

戀 **UK Atomic** Energy<br>Brergy<br>Authority

## MAST-U IDS Output

Hot off the press...

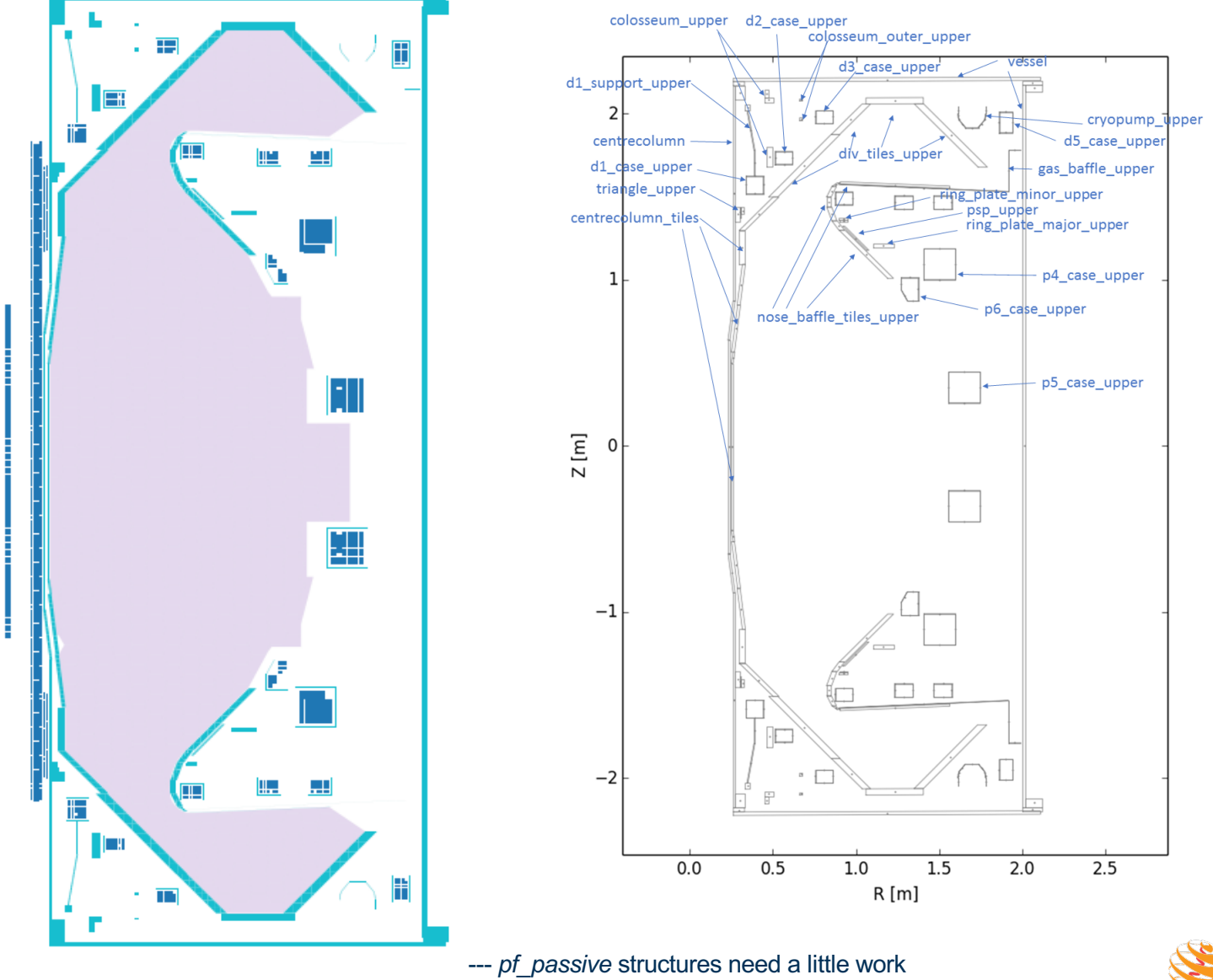

邀 **UK Atomic** Energy<br>Authority

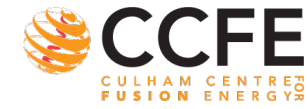

### MAST-U Plugins for Map Data

**UDA Plugin** --> Retrieve MAST-U experimental data IDS path : **ip[0]/data** UDA::get( signal=/AMC/PLASMA CURRENT, source=45272, host=uda2.hpc.l, port=56565 ) **GEOMETRY** --> Plugin to map MAST-U machine description data IDS path : **flux\_loop[0]/position[0]/r** GEOMETRY::get( signal=/magnetics/d1 upper, key=coordinate.r, source=45272, host=uda2.hpc.l, port=56565 )[0] **CUSTOM MASTU** --> Plugin for handling custom MAST-U mappings IDS path : **coil[0]/current/data** CUSTOM\_MASTU::pf\_coil\_current( signal=/AMC/ROGEXT/D1U, source=45272, host=uda2.hpc.l, port=56565

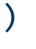

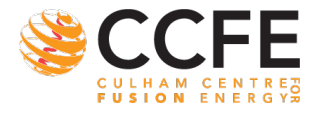

#### PLUGIN\_ARGS – Top-level *globals.json*

**{**

```
...
    "PLUGIN_ARGS": {
        "UDA": {
            "source": "{{ shot }}",
            "host": "uda2.hpc.l",
            "port": "56565"
       },
        "GEOMETRY": {
            "source": "{{ shot }}",
            "host": "uda2.hpc.l",
            "port": "56565"
        },
        "CUSTOM_MASTU": {
            "source": "{{ shot }}",
            "host": "uda2.hpc.l",
            "port": "56565"
        }
    }
    ...
}
```
#### 瀚 **UK Atomic** Energy Authority

#### **PLUGIN\_ARGS defines a dictionary of fields available to a particular plugin by default, do not have to be manually added to each mapping**

*In this case, all the same. However, only because UDA2 is MAST-U data server for all Some GEOMETRY or CUSTOM\_MASTU mappings actually call UDA::get - pluginception*

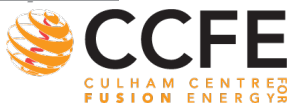

#### magnetics IDS – *globals.json*

邀 **UK Atomic** Energy<br>Brergy<br>Authority

**Adam: show file**

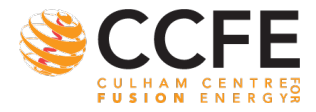

#### pf\_active IDS – *globals.json*

邀 **UK Atomic** Energy Authority

**Adam: show file**

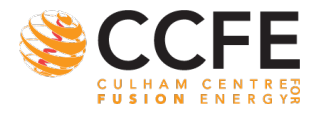

### wall IDS – *mapping.json*

```
'description_2d[#]/limiter/unit[#]/closed": {
   "MAP_TYPE": "VALUE",
   "VALUE": 1
"description_2d[#]/limiter/unit[#]/outline/r": {
   "MAP_TYPE": "PLUGIN",
   "PLUGIN": "GEOMETRY",
   "ARGS": {
       "signal": "/limiter/efit",
        "key": "R"
"description_2d[#]/limiter/unit[#]/outline/z": {
   "MAP_TYPE": "PLUGIN",
   "PLUGIN": "GEOMETRY",
   "ARGS": {
        "signal": "/limiter/efit",
        "key": "Z"
```
GEOMETRY::get(signal=/limiter/efit, key=R, …)

--> GEOM::get(signal=limiter/efit, Config=1)

#### WITHIN GEOMETRY PLUGIN

Traverse the returned data structure to R child field

**Output array to data block --------------------->**

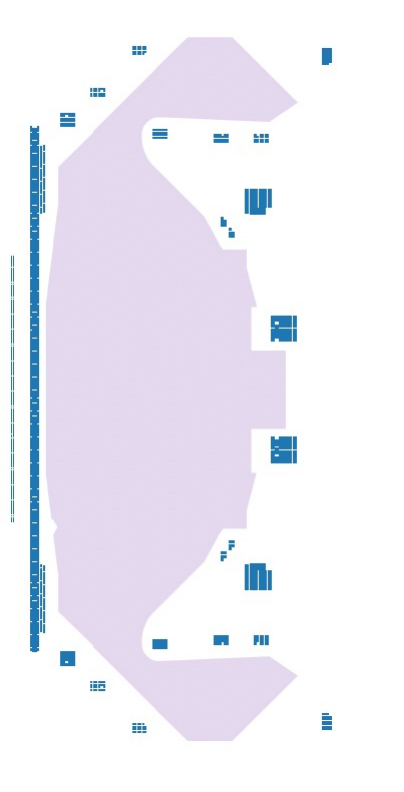

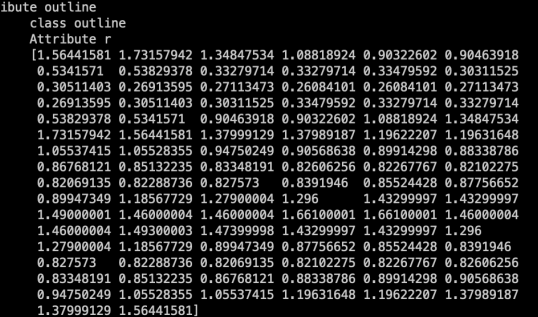

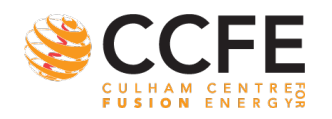

激 **UK Atomic** Energy Authority

### magnetics IDS – *mapping.json*

```
...
"flux_loop[#]/name": {
    "MAP_TYPE": "VALUE",
    "VALUE": "{{ FL_NAME }}"
},
"flux_loop[#]/identifier": {
    "MAP_TYPE": "VALUE",
    "VALUE": "FLUX_LOOP_{{ indices.0 + 1 }}"
},
```

```
...
"flux_loop[#]/flux": {
    "MAP_TYPE": "PLUGIN",
    "PLUGIN": "UDA",
    "ARGS": {
        signal": "/AMB/{{ FL_TYPE }}/{{ FL_NAME }}"
    }
},
"flux_loop[#]/voltage": {
    "MAP_TYPE": "PLUGIN",
    "PLUGIN": "UDA",
    "ARGS": {
        signal": "/AMB/LOOPV/{{ LOOPV_NAME }}"
    }
},
...
```
#### **Index # = 0**

**flux\_loop[0]/name** "F\_BL\_01"

**flux\_loop[0]/name** "FLUX\_LOOP\_1"

**flux\_loop[0]/flux Signal --> /AMB/FLUX/F\_BL\_01 UDA::get(signal=/AMB/FLUX/F\_BL\_01, …) <private data>**

**flux\_loop[0]/voltage Signal --> /AMB/LOOPV/LV\_BL\_01 UDA::get(signal=/AMB/LOOPV/LV\_BL\_01, …) <private data>**

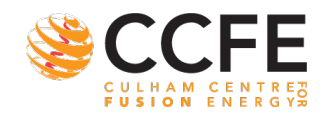

瀚 **UK Atomic** Energy Authority

**}**

**{**

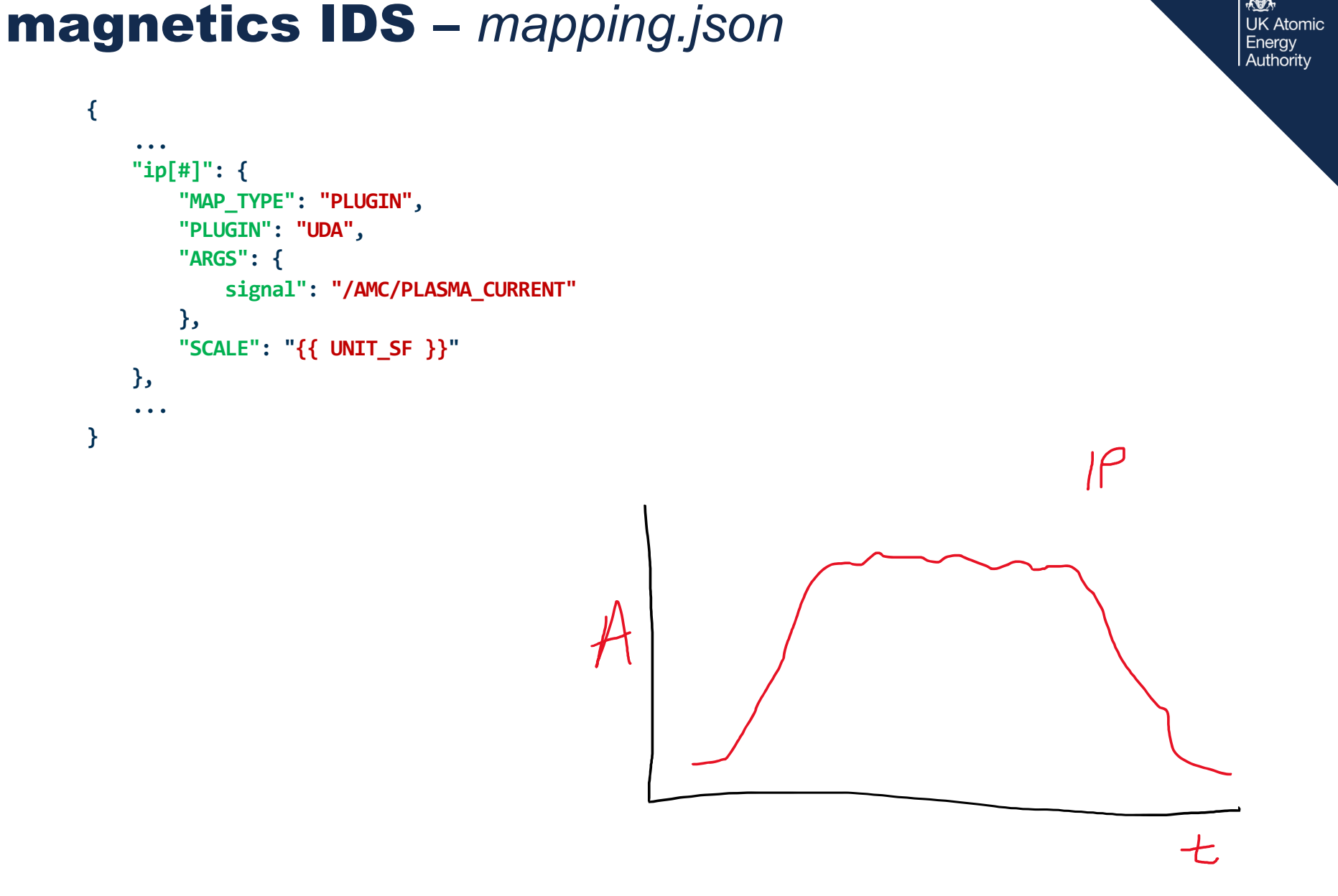

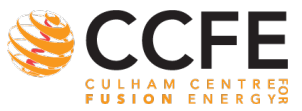

邀 **UK Atomic** 

## magnetics IDS – *mapping.json*

```
{
      ...
      "b_field_pol_probe[#]/position/r"": {
          "MAP_TYPE": "PLUGIN",
          "PLUGIN": "GEOMETRY",
          "ARGS": {
              signal": "{{ BPOL_NAME }}",
             key": "coordinate.r"
          }
      },
      "b_field_pol_probe[#]/position/z"": {
          "MAP_TYPE": "PLUGIN",
          "PLUGIN": "GEOMETRY",
          "ARGS": {
              signal": "{{ BPOL_NAME }}",
                       key": "coordinate.z"
          }
      },
      ...
  }
GEOMETRY::get(signal='b_bl1_n02', key=coordinate.z …)
Data structure received from 'signal = b b11 n02'Traverse the object to access 'coordinate.z'
```
data ] -> signal\_type  $\Rightarrow$  name  $\Rightarrow$  refFrame  $\Rightarrow$  type  $\rightarrow$  array  $\Rightarrow$  status -> version  $\Rightarrow$  bandwidth [ orientation ] |-> measurement\_direction [ unit\_vector ]  $\rightarrow r$  $\rightarrow$  z  $|->$  phi coordinate ] -> r  $\Rightarrow$  z -> phi geometry ]  $\rightarrow$  length -> nturnsLayer1 -> nturnsLayer2 -> nturnsLayer3 -> nturnsLayer4 -> nturnsTotal -> areaLayer1 -> areaLayer2 -> areaLayer3 -> areaLayer4 -> areaAve

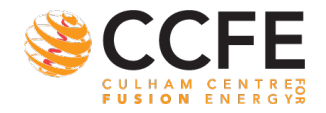

激 **UK Atomic** Energy Authority

### magnetics IDS – *mapping.json*

```
...
"b_field_pol_probe[#]/poloidal_angle": {
    "MAP_TYPE": "EXPR",
    "PARAMETERS": {
        "Z": "_pickup[#]/unit_vector/Z",
        "R": "_pickup[#]/unit_vector/R"
    },
    "EXPR": "2*PI-atan2(Z,R)"
},
...
 "_pickup[#]/unit_vector/Z": {
    "MAP_TYPE": "PLUGIN",
   "PLUGIN": "GEOMETRY",
   "ARGS": {
       "signal": "{{ BPOL_NAME }}",
       "key": "orientation.unit_vector.z"
    }
 },
 "_pickup[#]/unit_vector/R": {
    "MAP_TYPE": "PLUGIN",
   "PLUGIN": "GEOMETRY",
   "ARGS": {
        "signal": "{{ BPOL_NAME }}",
       "key": "orientation.unit_vector.r"
    }
 },
...
```
**1) Access the two 'hidden' signals and load into memory**

**GEOMETRY::get(signal='b\_bl1\_n02', key=coordinate.z …) Again traverse to coordinate.z**

**2) Use as input to the expression and evaluate**

$$
2\pi\times \text{atan2}(Z,R)
$$

- **3) Return result to the DataBlock**
- >>> ids.b field pol probe[0].poloidal angle 4.668756008148193

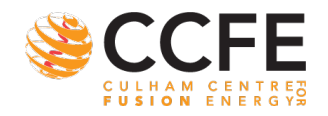

瀚 **UK Atomic** Energy Authority

**{**

### pf\_active IDS – *mapping.json*

```
"coil[#]/element[#]/geometry/rectangle/width": {
        "MAP_TYPE": "PLUGIN",
        "PLUGIN": "GEOMETRY",
        "ARGS": {
            "signal": "/magnetics/pfcoil/{{ PF_GEOM_NAME }}",
            "key": "geom_elements.dR"
        },
        "SLICE": "[{{ indices.1 }}]"
   },
   "coil[#]/element[#]/geometry/rectangle/height": {
        "MAP_TYPE": "PLUGIN",
        "PLUGIN": "GEOMETRY",
        "ARGS": {
            "signal": "/magnetics/pfcoil/{{ PF_GEOM_NAME }}",
            "key": "geom_elements.dZ"
        },
        "SLICE": "[{{ indices.1 }}]"
   },
```
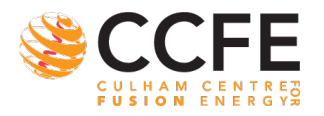

瀚 **UK Atomic** Energy Authority

### pf\_active IDS – *mapping.json*

```
"coil[#]/current" : {
     "MAP_TYPE": "PLUGIN",
     "PLUGIN": "CUSTOM_MASTU",
     "ARGS": {
         "signal": "/AMC/ROGEXT/{{ PF_NAME }}"
     },
     "FUNCTION": "pf_coil_current",
     "SCALE": "{{ UNIT_SF }}"
 },
```
#### **Coil[#]/current**

Should be trivial no? However, instead of just taking the ROGEXT signal straight, P1 coil needs to have the current \*0.5, not so trivial

Using special CUSTOM MASTU plugin with ::pf\_coil\_current() functionc

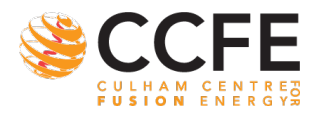

### pf\_active IDS – *mapping.json*

```
"circuit[#]/connections" : {
     "MAP_TYPE": "PLUGIN",
     "PLUGIN": "CUSTOM_MASTU",
     "ARGS": {
         "ps_name": "{{ PF_PS_NAME }}"
     },
     "FUNCTION": "pf_conn_matrix"
 },
```
UK Atomic Enerav Authority

#### **Circuit[#]/connections**

Another special CUSTOM\_MASTU plugin with ::pf\_conn\_matrix() function essentially to read the circuits connection matrix for MAST-U from JSON

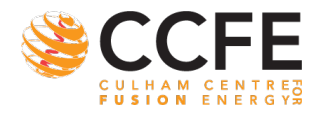

### JET summary IDS – *mapping.json*

JET pulses summarised into **C**entral **P**hysics **F**ile (CPF) Database of high-level quantities – sampled to identified ROIs

(substantial interpolation methods used)

```
{
    ...
   "global_quantities/ip": {
       "MAP_TYPE": "PLUGIN",
       "PLUGIN": "JETCPF_Reader",
       "ARGS": {
            "signal": "MAGN/IPLA"
        }
   },
   "global_quantities/r0": {
        "MAP_TYPE": "VALUE",
       "VALUE": 2.96
   },
   "global_quantities/b0": {
       "MAP_TYPE": "PLUGIN",
       "PLUGIN": "JETCPF_Reader",
       "ARGS": {
            "signal": "MAGN/BVAC"
        }
   },
    ...
}
```
**Simple mapping taken straight from CPF without modification for several summary quantities**

```
Variables can be added to CPF on request
(Derived for PPF)
```
JETCPFReader::get(signal=MAGN/IPLA, pulse=99514, …)

Slice to get 2nd element Array signal: [1.3, 4.5, 3.3] - returns 4.5

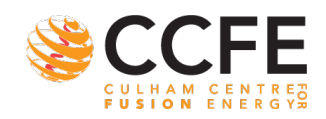

## JET CPF Reader – *plugin*

#### **CPF data available by common API**

#### **JET\_CPF\_Reader Plugin created to construct URIs and send requests for CPF data**

#### **Example Request (UKAEA firewall / network for access)**

http://data-devel.jet.uk/cpf/extension/api/data?signal=MAGN,IPLA&pulse=99267

#### **Plugin workflow**

- 1) Interpret http request,
- 2) Handle response and parse
- 3) Inspect rank and type
- 4) Deposit data on DataBlock

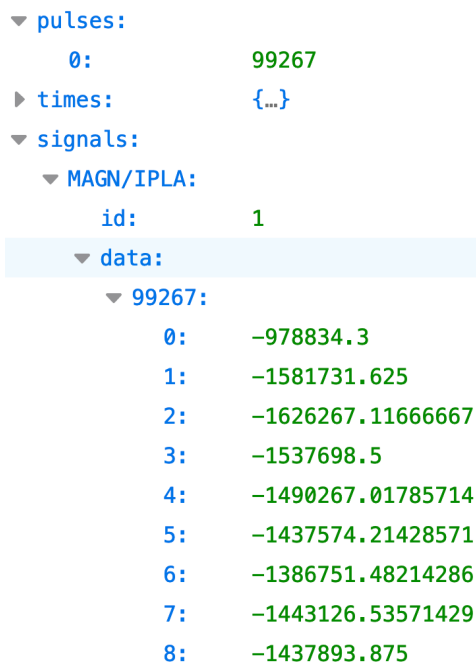

**JK Atomic** Enerav Authoritv

### Writing a Plugin to Retrieve Data

**1) Parse request parameters** Handle everything that was passed, use as you see fit

#### **2) Access data**

Actually read the data, however your experiment does it

**3) Determine rank and type** Need to know the shape of the data

#### **4) Appropriately put on DataBlock** Using the known shape of the data, call the correct macro

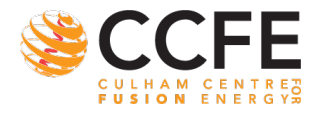

| **MAST-U IMAS Mappings** 

**JK Atomic** Authority

## Plugin: Return Data Macros

#### **Just to note, UDA has helper macros to make it easier to return data to the DataBlock**

```
SetReturnDataIntScalar(data block, 23, nullptr)
```
SetReturnDataFloatScalar(data block, 4.5, nullptr)

```
std::vector<int> my vec = \{1, 2, 3\};
const size vec size = my vec.size();
SetReturnDataIntArray(data block, 4.5, nullptr);
```
std::vector<int> my vec =  $\{2.3, 4.5, 7.6, 5.3\};$ const size vec size = my vec.size(); SetReturnDataIntArray(data block, my vec.data(), 1, &vec size, nullptr);

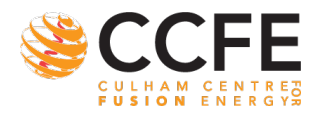

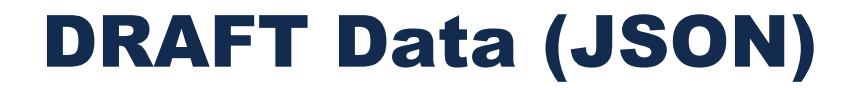

邀 **UK Atomic** Energy Authority

#### Easier to see if we just inspect live

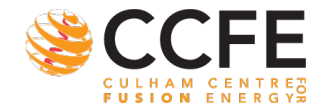

邀 **UK Atomic** Energy Authority

#### Thanks for listening Questions / Comments?

#### Start Day 2 Hands-on 2

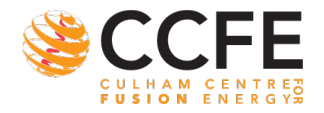

| 23 **MAST-U IMAS Mappings**